Таким чином запропоновані рекомендації до виконання фрагменту лабораторної роботи на тему «Дослідження схем зворотного зв'язку в підсилювачах» створює додаткові можливості для покращення ефективності дистанційного вивчення дисципліни «Фізичні основи комп'ютерної техніки» з використанням освітніх платформ для он-лайн занять. Тобто студент поряд із традиційним виконанням лабораторної роботи отримує можливість набути вміння фізичного моделювання комп'ютерного обладнання та інших електричних пристрої при цьому освітній процес має динамічний характер та не втрачає своєї практичної цінності. Комбінація різних підходів у викладанні під час дистанційного навчання з використанням програмного засобу NI Multisim істотно покращує сприйняття навчального матеріалу, підвищує фахові компетентності здобувачів освіти.

#### **СПИСОК ВИКОРИСТАНИХ ДЖЕРЕЛ**

- 1. Бурцева Ю., Передненко М. Особливості використання дистанційних технологій у вищій школі. Міжнародна дистанційна науково-практична конференція «Технології дистанційного навчання: впровадження, розвиток, удосконалення», Харків, 23- 24.03.2021 / ред. кол.: Т.С. Прокопенко та ін. Х.: Фаховий коледж НФаУ, 2021. 44-48
- 2. Сисоєва С.О., Осадча К.П. Стан, технології та перспективи дистанційного навчання у вищій освіті України. Інформаційні технології і засоби навчання. 2019. Том 70, №2. С. 271–284

### **МЕТОДИЧНІ ОСНОВИ ВИКОРИСТАННЯ МОБІЛЬНИХ ДОДАТКІВ НА УРОКАХ ФІЗИКИ Федчишин Ольга Михайлівна**

кандидат педагогічних наук, доцент кафедри фізики та методики її навчання, Тернопільський національний педагогічний університет імені Володимира Гнатюка [olga.fedchishin.77@gmail.com](mailto:olga.fedchishin.77@gmail.com)

#### **Мохун Сергій Володимирович**

кандидат технічних наук, доцент, завідувач кафедри фізики та методики її навчання, Тернопільський національний педагогічний університет імені Володимира Гнатюка [mohun\\_sergey@ukr.net](mailto:mohun_sergey@ukr.net)

На сьогодні основним завданням освітнього простору є пошук оптимальних шляхів мотивації учнів до навчально-пізнавальної діяльності, формування вмінь практичного і творчого застосування здобутих знань, підвищення їхньої розумової активності, зокрема засобами інформаційно-комунікаційних технологій. Найпопулярнішим гаджетом для учнів є смартфон, який дозволяє реалізовувати мобільне навчання.

Мобільне навчання (m-learning) – це навчання в умовах, коли учень має мобільний доступ до освітніх ресурсів, може взаємодіяти з викладачем та іншими учнями.

Теоретичні та практичні аспекти використання мобільних додатків розглядали: В. М. Кухаренко, С. Г. Литвинова, Н. В. Рашевська, Н. В. Морзе, О. В. Слободяник, О. М. Спірін та ін. [1].

Мобільні додатки є зручними для виконання фізичного експерименту.

Для прикладу розглянемо додаток EveryCircuit (рис. 1). EveryCircuit – один з мобільних додатків для симуляції електричних схем. EveryCircuit дозволяє проектувати та налагоджувати схеми, віртуально підбирати оптимальні номінали компонентів та виводити роботу вузлів схеми в оптимальні режими. Додаток містить анімацію струмів та напруг, а для кращого розуміння роботи схем є можливість спостерігати за напрямком струму у ланцюгах та за спадом напруги на елементах.

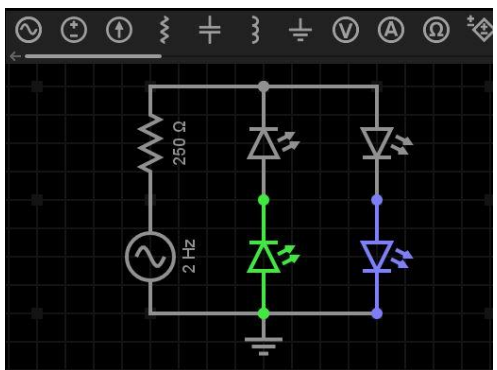

Рис. 1. Інтерфейс додатка «EveryCircuit»

Симулятор функціонує тільки англійською мовою. Для роботи необхідно обов'язкова реєстрація користувача. Всі створені розробки зберігаються в БД і їх власник може обирати чи будуть вони в доступі для інших користувачів системи, чи тільки йому.

Інтерфейс додатка EveryCircuit має різні структурні компоненти (рис. 2) з різних тем. Для виконання лабораторної роботи обираємо потрібну категорію та працюємо в ній.

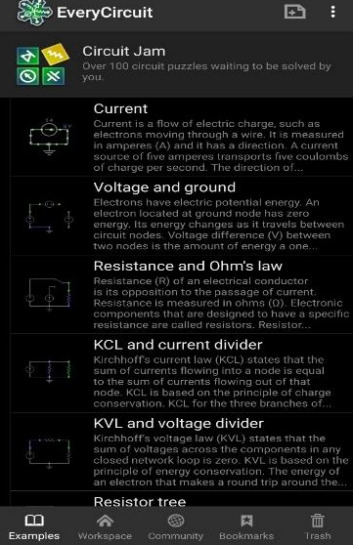

Рис. 2. Програма EveryCircuit

**241**

У розділі «Examples» (рис. 3) є готові для симуляції схеми. Схеми різноманітні: визначення напруги та струму, дослідження закону Ома, діод, світлодіод, індикатор напруги і світлодіодів, регулятор напруги, перемикач фаз. Додаток дає можливість використовувати готові демонстрації, переглядати їхній опис, можна схеми доповнювати необхідними елементами.

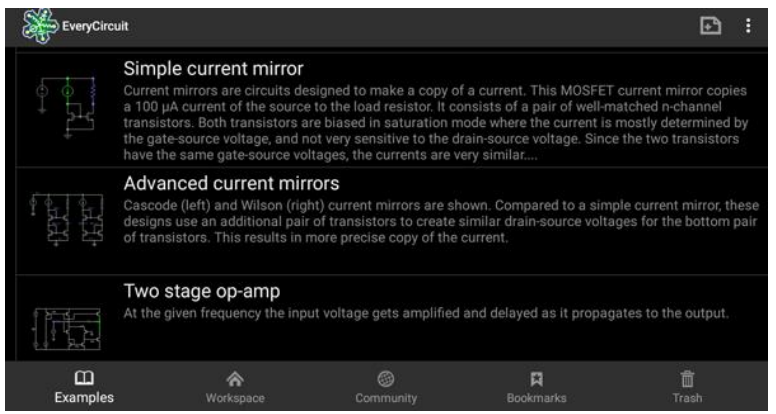

Рис. 3. Основні категорії програми EveryCircuit

У розділі «Workspace» можна створювати власні схеми для симуляції. Цей розділ містить перелік різноманітних елементів, необхідних для складання електричної схеми: генератор, джерела струму, пасивні компоненти, прилади для вимірювання, джерела струму, регулятори струмом або напругою, трансформатор, ключі, перемикачі, лампочка, реле, мінімальний набір активних компонентів, семи сегментний індикатор і 3 мікросхеми.

У розділі «Community» завантажуються схеми інших користувачів, які можна використовувати для симуляції. Їх також можна згрупувати за популярністю. Більшість з них має опис. Є можливість під схемою залишати коментар чи ставити запитання, що дуже зручно. У цьому розділі можна залишати свої схеми для наступного перегляду та опрацювання.

У розділі «Examples» обираємо тип лабораторної роботи, у вікні програми є панель інструментів: верхня (перелік елементів, які можна використовувати для створення кола) та нижня (адміністративна панель) і робоче поле, на яке розміщуються елементи для створення електричного кола. Елементи перетягуванням розміщуємо на робочому полі, а потім з'єднуємо їх в потрібному порядку між собою лініями. Використання різних елементів забезпечує отримання різних типів схем.

З кожним з доступних елементів ми можемо виконувати різні дії: змінювати їх розташування на робочому полі, обертати елемент в різні сторони, вилучати елемент зі схеми, з'єднувати його з іншими елементами, змінювати фізичні параметри.

Для того, щоб змінити фізичний параметр джерела змінного струму нам потрібно обрати джерело змінного струму на верхній панелі інструментів і перемістити його на робоче поле (рис. 4), потім ми можемо змінити його фізичне

значення за допомогою вкладення, яке з'являється на нижній панелі, керуємо ним за допомого « $\rightarrow$ » і « $\rightarrow$ » (рис. 5).

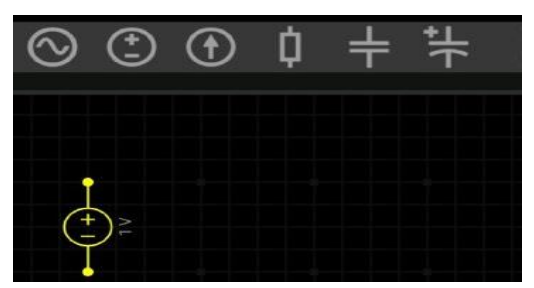

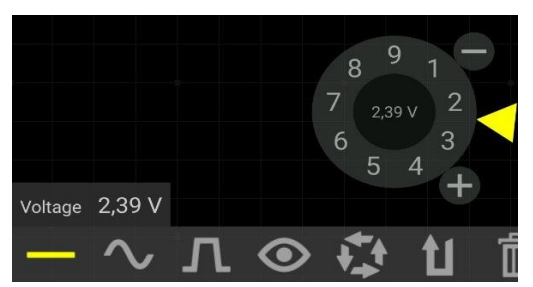

Рис. 4. Джерело струму Рис. 5. Панель керування числовим значенням

Для виконання лабораторної роботи потрібно перейти в режим симуляції. Ми можемо змінювати швидкість симуляції, переглядати як вона змінюється за допомогою графіка (рис. 6). Також ми можемо збільшувати чи зменшувати швидкість протікання струму, змінювати його напрямок, спостерігати за його розгалуженням.

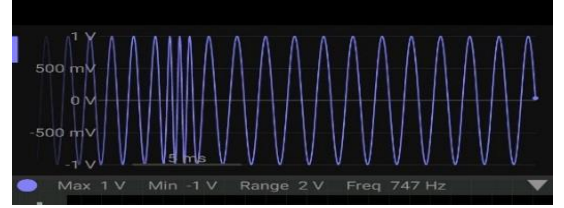

Рис. 6. Графік зміни напруги в EveryCircuit

Для підвищення ефективності навчання реальний фізичний експеримент з окремих розділів фізики можна доповнити комп'ютерним моделюванням.

Ця програма дає можливість здійснити перевірку: правил Кірхгофа, закону Ома, виміряти опір методом містка Уінстона, досліджувати послідовне та паралельне з'єднання резисторів, конденсаторів, активний, індуктивний та ємнісний опір, їх залежність від частоти змінного струму.

Серед педагогічних можливостей цього засобу виділяють можливість самопідготовки учня до виконання лабораторних досліджень; скорочення часу для підготовки до виконання лабораторних робіт; самоконтроль результатів діяльності в процесі підготовки і виконання лабораторних досліджень; надання можливостей отримання інформації про фізичний процес і про кількісні значення фізичних величин, що його характеризують; безпосередня участь учня в процесі виконання лабораторного дослідження – інтерактивні моделі лабораторних робіт [2].

Віртуальні фізичні лабораторії доцільно використовувати: на початку уроку для актуалізації знань та повторення алгоритму проведення експерименту; на етапі засвоєння знань, для кращого запам'ятовування нового матеріалу, розв'язання проблемних експериментальних завдань тощо; на етапі закріплення

знань, у якості тренажеру для проведення практичних робіт, або у якості самостійного джерела експериментальних даних для підтвердження закономірностей перебігу вивчених процесів та явищ; на етапі перевірки знань, як ресурсу для виконання експериментальних задач.

Досвід використання віртуального фізичного експерименту в навчанні фізики засвідчує, що він може використовуватися у вигляді демонстраційних дослідів, лабораторних робіт, робіт фізичного практикуму, експериментальних задач.

Використання мобільних додатків у процесі вивчення фізики забезпечує формування інформаційної компетентності у здобувачів освіти, вони вчаться інтерпретувати, систематизувати, критично оцінювати та аналізувати інформацію, використовувати її в освітній діяльності.

# **СПИСОК ВИКОРИСТАНИХ ДЖЕРЕЛ**

- 1. Грановська Т.Я. Застосування засобів мобільних технологій для навчання учнів предметам циклу точних і природничих наук. URL: http://pedagogyjournal.kpu.zp.ua/archive/2018/61/part\_1/12.pdf (дата звернення 5.05.2022)
- 2. Жук М. Д., Мартинюк С. В., Федчишин О. М. *Інформаційно-комунікаційні технології в процесі вивчення фізики.* Тези доповідей I Міжнародної науково-практичної конференції «Modern science: problems and innovations» (Стокгольм, Швеція, 5–7 квітня 2020 р.), 2020 р. С. 390–398.
- 3. Офіційний сайт программы EveryCircuit. URL: [http://www.everycircuit.com](http://www.everycircuit.com/) (дата звернення 28.04.2022).

# **ОСОБЛИВОСТІ ВПРОВАДЖЕННЯ МОБІЛЬНОГО НАВЧАННЯ НА УРОКАХ МАТЕМАТИКИ**

# **Хохлова Лариса Григорівна**

кандидат фізико-математичних наук, доцент кафедри математики та методики її навчання, Тернопільський національний педагогічний університет імені Володимира Гнатюка [larysa\\_khokhlova@urk.net](mailto:larysa_khokhlova@urk.net)

# **Мельник Наталія Вікторівна**

студентка спеціальності 014.04 Середня освіта (Математика), Тернопільський національний педагогічний університет імені Володимира Гнатюка

nm7281908@gmail.com

У сучасному світі ніхто не може уявити життя без технологій, адже насправді, вони значно спрощують наше існування, а також широко застосовуються в навчанні. Кожен із нас любить комфорт і звик до нього. З кожним роком, з кожним десятиліттям і століттям світ змінюється, і створює те, що спрощує існування людей в ньому. Раніше створення телефону вважалось дивом, а зараз цим нікого не здивуєш. Сучасні смартфони безумовно необхідна річ для сучасної пересічної людини. Оскільки цей апарат поєднує в собі не лише такі функції як надання зв'язку, а й забезпечення операційних систем і додатків